## Making course priorities on Studentweb Choosing a course for Experts in Teamwork

You will receive a notification on the front page in Studentweb if you are going to make a course priority in this period. Tap the link and you will enter your education plan where the course priority will be made. You can also go there by choosing «Studies» on the top menu and «Show education plan».

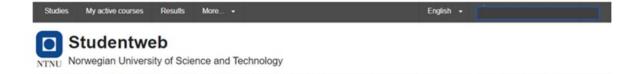

| Upcoming events (1) |                                                                                                    |                                                                                                    |
|---------------------|----------------------------------------------------------------------------------------------------|----------------------------------------------------------------------------------------------------|
| Date                | Course                                                                                                    | Information                                                                                                    |
| 29.11.2021          | GEOG3518<br>Global Production Networks<br>For more information about<br>GEOG3518, go to the page<br>Active courses | Assignment available: 29.11.2021 09:00 Submission deadline: 29.11.2021 13:00 Examination system: Inspera assessment - Log on to Inspera assessment here  - Denne vurderingen gjennomføres digitalt. Gjør deg kjent med hva som forventes av deg på Innsida  - Denne vurderingen gjennomføres have a look at Innsida  - for more information. |

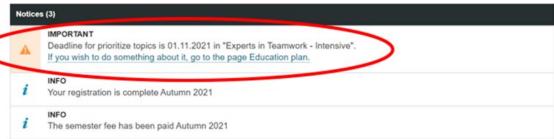

## Prioritize courses Experts in Teamwork - Intensive (Valfritt) Prioritize The deadline for prioritizing is 01.11.2021.

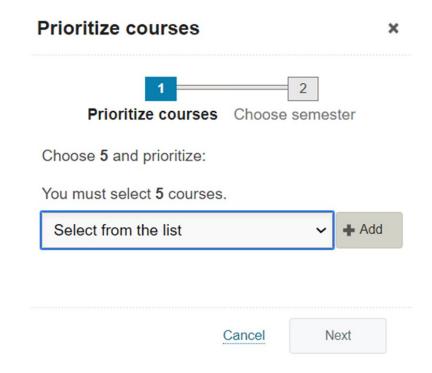

In your education plan you can change courses and priorities within the deadline

• Choose only villages where you know the language of instruction, see <a href="https://www.ntnu.edu/eit/villages">www.ntnu.edu/eit/villages</a>

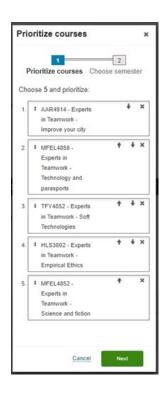

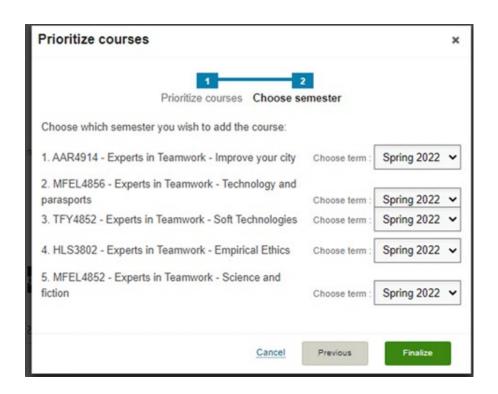

## Choose EiT-courses

- Approve the course priority and semester and click «Finalize»
- Some time after the deadline, your priorities will be processed, and you will be accommodated according to the regulation for
  admission. The course you are admitted to will appear in the education plan in the same way as the other ordinary courses. You
  will be registered for both class and exam in this course. The other priorities you are not admitted to will be removed from your
  education plan.